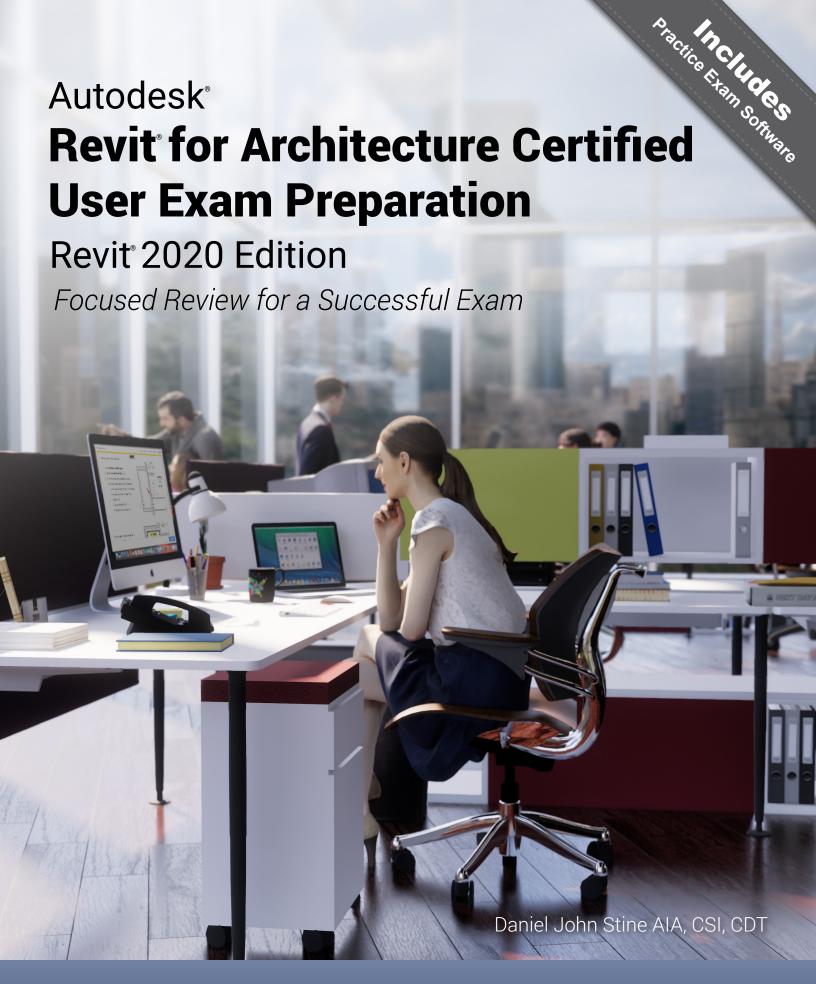

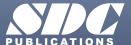

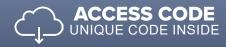

## Visit the following websites to learn more about this book:

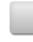

amazon.com

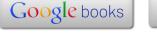

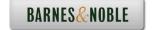

# **Table of Contents**

| Foreword                                                                                                    |                                                                                           |                                                                      |
|----------------------------------------------------------------------------------------------------|-------------------------------------------------------------------------------------------|----------------------------------------------------------------------|
| 1.0 Introduction  Overview & Things to I Benefits (certificate and Certified User versus C Exam Topics and Obje Exam Releases (includin Practice Test Exam Preparation, Dur Retaking the Exam & R Certiport User Registrate | Badging) ertified Professional ctives ng languages) ing the Exam & Exam Results desources | 2<br>3<br>4<br>5<br>6<br>7<br>9<br>10<br>11                          |
| 2.0 Revit Fundamentals Autodesk Revit, Define Trial Software Student Software File Types and their Ex Model Elements Datum Elements View Specific Elements Views, Plans & Elevation Sections & 3D and Can Schedules Sheets  | tensions                                                                                  | 14<br>16<br>17<br>19<br>20<br>21<br>22<br>23<br>24<br>25<br>26       |
|                                                                                                    | re File Tab te Tabs tes Palette                                                           | 28<br>29<br>30<br>31<br>32<br>33<br>34<br>35<br>36<br>37<br>38<br>39 |
| 4.0 Elements and Families  Use Grids  Create and Modify Wall  Create and Modify Doo  Create and Modify Win  Tag Elements by Categor  Add and Modify Comp  Trim and Extend Elements                                          | ors<br>dows<br>ory<br>onents                                                              | 42<br>43<br>45<br>46<br>47<br>49<br>50                               |

52

Hide and Reveal Elements

### v | Table of Contents

| 5.0  | Modeling                                 |     |
|------|------------------------------------------|-----|
|      | Create a Roof and Modify Roof Properties | 56  |
|      | Create a Stair with a Landing            | 58  |
|      | Create and Modify Railings               | 61  |
|      | Add and Modify Floors                    | 64  |
|      | Add Rooms                                | 66  |
|      | Move and Copy Elements                   | 68  |
|      | Align Elements                           | 69  |
|      | Mirror Elements                          | 71  |
|      | Array Elements                           | 73  |
| 6.0  | Views                                    |     |
|      | Change the View Scale                    | 76  |
|      | Change the Detail Level of a View        | 77  |
|      | Set Visibility/Graphics Overrides        | 78  |
|      | Identify the Cut Plane for a View        | 80  |
|      | Use Levels                               | 81  |
|      | Create Plan Views                        | 82  |
|      | Create Elevations and Section Views      | 83  |
|      | Create 3D Views                          | 85  |
|      | Create Drafting Views                    | 86  |
| 7.0  | Documentation                            |     |
|      | Add and Modify Text                      | 88  |
|      | Add and Modify Dimensions                | 89  |
|      | Create a Sheet                           | 91  |
|      | Place Views on a Sheet                   | 92  |
| 8.0  | Practice Test                            |     |
|      | Instructions and start                   | 94  |
| 9.0  | Practice Test Answers                    |     |
|      | Answers                                  | 100 |
| 10.0 | Practice Exam                            |     |
|      | Introduction                             | 104 |
|      |                                          |     |

#### Index

#### Downloads:

#### • Practice Test Software

See inside-front cover for download instructions and your unique access code

#### • Practice Exam Software

See inside-front cover for download instructions and your unique access code